## **Bedienungsanleitung BS-21 HD USB-Endoskop Best.-Nr. 1431289**

#### **Bestimmungsgemäße Verwendung**

Das Produkt dient in Verbindung mit einem Computer als visuelles Hilfsmittel zur optischen Fehlersuche und Inspektion an spannungslosen Anlagen und Einrichtungen. Das Endoskop wird über eine USB-Schnittstelle angeschlossen. Durch den biegsamen Schwanenhals kann die Farbkamera an der Spitze des Gerätes auch in unzugängliche Positionen gebracht werden. Sechs weiße Leuchtdioden ermöglichen Aufnahmen auch in absolut dunklen Bereichen. Mit den mitgelieferten Zubehöraufsätzen, wie Spiegel, Magnet und Haken, können weitere Arbeiten durchgeführt werden.

Der Schwanenhals und der Kamerakopf sind wasserdicht und für den Einsatz in wässrigen Flüssigkeiten (keine Säuren oder Laugen) geeignet. Der Griff darf keiner Feuchtigkeit ausgesetzt bzw. nicht eingetaucht werden. Die Spannungsversorgung erfolgt über die USB-Schnittstelle.

Aus Sicherheits- und Zulassungsgründen dürfen Sie das Produkt nicht umbauen und/oder verändern. Falls Sie das Produkt für andere Zwecke verwenden, als zuvor beschrieben, kann das Produkt beschädigt werden. Außerdem kann eine unsachgemäße Verwendung Gefahren wie z.B. Kurzschluss, Brand, Stromschlag, etc. hervorrufen. Lesen Sie sich die Bedienungsanleitung genau durch und bewahren Sie diese auf. Reichen Sie das Produkt nur zusammen mit der Bedienungsanleitung an dritte Personen weiter.

Das Produkt entspricht den gesetzlichen, nationalen und europäischen Anforderungen. Alle enthaltenen Firmennamen und Produktbezeichnungen sind Warenzeichen der jeweiligen Inhaber. Alle Rechte vorbehalten.

## **Lieferumfang**

• USB-Endoskop • Spiegelaufsatz

• Magnetaufsatz • Hakenaufsatz

• Distanzring • Software CD

• Bedienungsanleitung

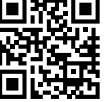

 $\epsilon$ 

## **Aktuelle Bedienungsanleitungen**

Laden Sie aktuelle Bedienungsanleitungen über den Link www.conrad.com/downloads herunter oder scannen Sie den abgebildeten QR-Code. Befolgen Sie die Anweisungen auf der Webseite.

## **Symbol-Erklärung**

Das Symbol mit dem Blitz im Dreieck wird verwendet, wenn Gefahr für Ihre Gesundheit besteht, z.B. durch einen elektrischen Schlag.

Das Symbol mit dem Ausrufezeichen im Dreieck weist auf wichtige Hinweise in dieser Bedienungsanleitung hin, die unbedingt zu beachten sind.

Das Pfeil-Symbol ist zu finden, wenn Ihnen besondere Tipps und Hinweise zur Bedienung gegeben werden sollen.

**Lesen Sie sich die Bedienungsanleitung aufmerksam durch und beachten Sie insbesondere die Sicherheitshinweise. Falls Sie die Sicherheitshinweise und die** 

## **Sicherheitshinweise**

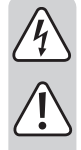

**Angaben zur sachgemäßen Handhabung in dieser Bedienungsanleitung nicht befolgen, übernehmen wir für dadurch resultierende Personen-/Sachschäden keine Haftung. Außerdem erlischt in solchen Fällen die Gewährleistung/Garantie.**

- Das Produkt ist kein Spielzeug. Halten Sie es von Kindern und Haustieren fern.
- Lassen Sie das Verpackungsmaterial nicht achtlos liegen. Dieses könnte für Kinder zu einem gefährlichen Spielzeug werden.
- Schützen Sie das Produkt vor extremen Temperaturen, direktem Sonnenlicht, starken Erschütterungen, brennbaren Gasen, Dämpfen und Lösungsmitteln.
- Setzen Sie das Produkt keiner mechanischen Beanspruchung aus.
- Wenn kein sicherer Betrieb mehr möglich ist, nehmen Sie das Produkt außer Betrieb und schützen Sie es vor unbeabsichtigter Verwendung. Der sichere Betrieb ist nicht mehr gewährleistet, wenn das Produkt:
- sichtbare Schäden aufweist
- nicht mehr ordnungsgemäß funktioniert,
- über einen längeren Zeitraum unter ungünstigen Umgebungsbedingungen gelagert wurde oder
- erheblichen Transportbelastungen ausgesetzt wurde.
- Gehen Sie vorsichtig mit dem Produkt um. Durch Stöße, Schläge oder dem Fall aus bereits geringer Höhe wird es beschädigt.
- Beachten Sie auch die Sicherheitshinweise und Bedienungsanleitungen der übrigen Geräte. an die das Produkt angeschlossen wird.
- Dieses Produkt ist ein Präzisionsgerät. Lassen Sie es nicht fallen, und setzen Sie es keinen Stößen aus.
- Das Grundgerät ist nicht wasserdicht und kann deshalb nicht unter Wasser eingesetzt werden. Schützen Sie das Grundgerät vor Spritzwasser.
- Das Endoskop darf nur in spannungslosen Anlagen zur Inspektion eingesetzt werden. Der Kamerakopf ist aus Metall und kann zu Kurzschlüssen führen.
- Schalten Sie aus Sicherheitsgründen vor jeder Inspektion alle Anlagenteile spannungslos.
- Bewahren Sie das Endoskop, sowie das dazugehörige Zubehör bei Nichtgebrauch immer sorgfältig auf.
- Empfindliche Oberflächen (mit Möbelpolituren etc.) könnten mit dem Gehäuse chemisch reagieren.
- In gewerblichen Einrichtungen sind die Unfallverhütungsvorschriften des Verbandes der gewerblichen Berufsgenossenschaften für elektrische Anlagen und Betriebsmittel zu beachten
- Verwenden Sie das Produkt niemals gleich dann, wenn es von einem kalten in einen warmen Raum gebracht wird. Das dabei entstehende Kondenswasser kann unter Umständen das Produkt zerstören. Lassen Sie das Produkt zuerst auf Zimmertemperatur kommen, bevor es angeschlossen und verwendet wird. Dies kann u.U. mehrere Stunden dauern.
	- Achtung, LED-Licht:
	- Nicht in den LED-Lichtstrahl blicken!
	- Nicht direkt oder mit optischen Instrumenten betrachten!
	- Wenden Sie sich an eine Fachkraft, wenn Sie Zweifel über die Arbeitsweise, die Sicherheit oder den Anschluss des Produkts haben.
- Lassen Sie Wartungs-, Anpassungs- und Reparaturarbeiten ausschließlich von einem Fachmann bzw. einer Fachwerkstatt durchführen.
- Sollten Sie noch Fragen haben, die in dieser Bedienungsanleitung nicht beantwortet werden, wenden Sie sich an unseren technischen Kundendienst oder an andere Fachleute.

### **Bedienelemente**

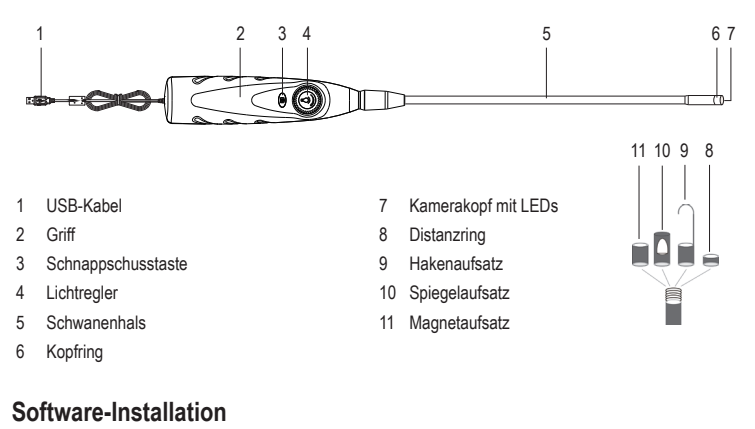

- Das Anwendungsprogramm "ViewPlayCap" ist ein generisches Programm für unterstützte Windows® Betriebssysteme. Alle Menüpunkte, die nicht in dieser Bedienungsanleitung beschrieben sind gehören nicht zum Funktionsumfang dieses Endoskops.
- Starten Sie das Betriebssystem des Computers.
- Achten Sie vor einer Installation des Anwendungsprogramms darauf, dass das Endoskop nicht am Computer angeschlossen ist.
- Legen Sie die beiliegende CD in Ihr CD- oder DVD-Laufwerk ein. Für die Installation werden Administrator-Rechte benötigt.
- Die Installation startet nach Einlegen der Software-CD automatisch. Ist dies nicht der Fall, gehen Sie zu Ihrem CD- oder DVD-Laufwerk und doppelklicken Sie auf den Ordner ViewPlayCap und dann auf die Datei "setup.exe", um die Installation zu starten.
- Nach Bestätigung der Sicherheitsabfrage wird die Installation automatisch abgeschlossen. Je nach Betriebssystem kann ein Neustart erforderlich sein. Sehen Sie dazu in die Benutzerhilfe von Microsoft® Windows. ViewPlayCap ist nun auf Ihrem Computer installiert.

#### **Inbetriebnahme**

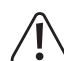

Halten Sie nur den Kamerakopf und den Schwanenhals in spannungslose Flüssigkeiten. Der Schwanenhals darf nicht jenseits der Markierung "IP67 max. water level" eingetaucht werden.

Das Endoskop darf nur in spannungslosen Anlagen zur Inspektion eingesetzt werden. Der Kamerakopf ist aus Metall und kann zu Kurzschlüssen führen. Schalten Sie aus Sicherheitsgründen vor jeder Inspektion alle Anlagenteile spannungslos.

Der minimale Biegeradius von 50 mm darf nicht unterschritten werden.

## **a) ViewPlayCap starten - Bild und Videoaufnahme vorbereiten**

- Schließen Sie zuerst das Endoskop an einen freien USB Port eines Windows® Computers/Notebooks an. Entfernen Sie vorher andere digitale Bildaufnahmegeräte, wenn möglich.
- Starten Sie das Programm ViewPlayCap. Das Anwendungsprogramm identifiziert die Kamera des Endoskops als Bildaufnahmegerät.
	- Wenn mehrere Bildaufnahmegeräte gleichzeitig an den Computer angeschlossen sind, kann → es zu Fehlermeldungen kommen. Gehen Sie zum Menüpunkt "Devices" und wählen Sie "USB Camera" aus.

#### **b) Videoaufnahme**

- Gehen Sie im Hauptmenü von ViewPlayCap auf den Menüpunkt "Option", und klicken Sie auf "Preview". Das Kamerabild wird als Vorschau im Computermonitor angezeigt, ein erneutes Anklicken auf "Preview" schaltet die Vorschau wieder aus. Eine Aufzeichnung wird im Ordner "Videos" abgespeichert, wenn "Capture" → "Set Time Limit" → "Use Time Limit" gewählt wurde. Wenn dies nicht der Fall ist, wird das Video an dem unter "Set Capture File" bezeichneten Speicherort abgelegt.
- Gehen Sie im Hauptmenü von ViewPlayCap auf den Menüpunkt "Capture", und klicken auf "Start Capture". Bestätigen Sie die Aufnahme des Videos mit "OK". Die Videoaufnahme startet; sie endet automatisch, sobald das eingestellte Zeitlimit erreicht wird. Wenn letzteres nicht verfügbar, wird die Aufnahme beendet, sobald die maximal zu speichernde Dateigröße erreicht ist. Brechen Sie eine Aufnahme durch Drücken auf "Start Capture" ab.
- Stellen Sie die Helligkeit der Kamerabeleuchtung durch Drehen mit dem Lichtregler (4) ein.

Verringern Erhöhen

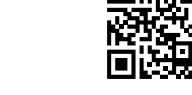

#### **c) Schnappschuss aufnehmen**

- Drücken Sie am Endoskop die Schnappschuss-Taste (3), um Schnappschüsse aufzunehmen. Das Schnappschuss-Bild wird in der Windows-Fotoanzeige geöffnet und im Ordner "Eigene Bilder" abgespeichert.
- Betätigen Sie im Menü "Snapshot" den Menüpunkt "Still Image Snapshot", um alternativ einen Schnappschuss auszulösen.
- Die Grundeinstellung am Computer ist auf 640 x 480 eingestellt. Wenn Sie die Schnappschuss-Funktion am Endoskop ausführen beträgt die Auflösung max. 1280 x 720. Die Aufnahme erfolgt mit einer Verzögerung von 2 Sekunden. Achten Sie daher darauf, die Kamera für 2 Sekunden sehr ruhig zu halten oder sie anzulehnen.
- Wird die Aufnahme am Computer ausgeführt beträgt die Auflösung max. 12 MP. Hierfür muss die Bildgröße 1600 x 1200 und der Farbraum YUY2 ausgewählt werden. Nachdem Sie die Bildgröße/ Farbraum gewechselt haben, müssen Sie zuerst "Original" wählen. Erst danach kann die Auflösung in MP neu eingestellt werden.
	- Bei Betriebssystemen vor Windows® 7 kann die Verfügbarkeit der Einstellungen (z. B. Auflösungen/Bildgrößen) bei ViewPlayCap abweichen.

#### **d) Hauptmenüleiste von ViewPlayCap**

Einige Funktionen von ViewPlayCap können alternativ auch mit den On-Screen Shortcut Tasten ausgeführt werden. Probieren Sie deren Funktion selbst aus. Sie sind nicht in dieser Bedienungsanleitung dargestellt.

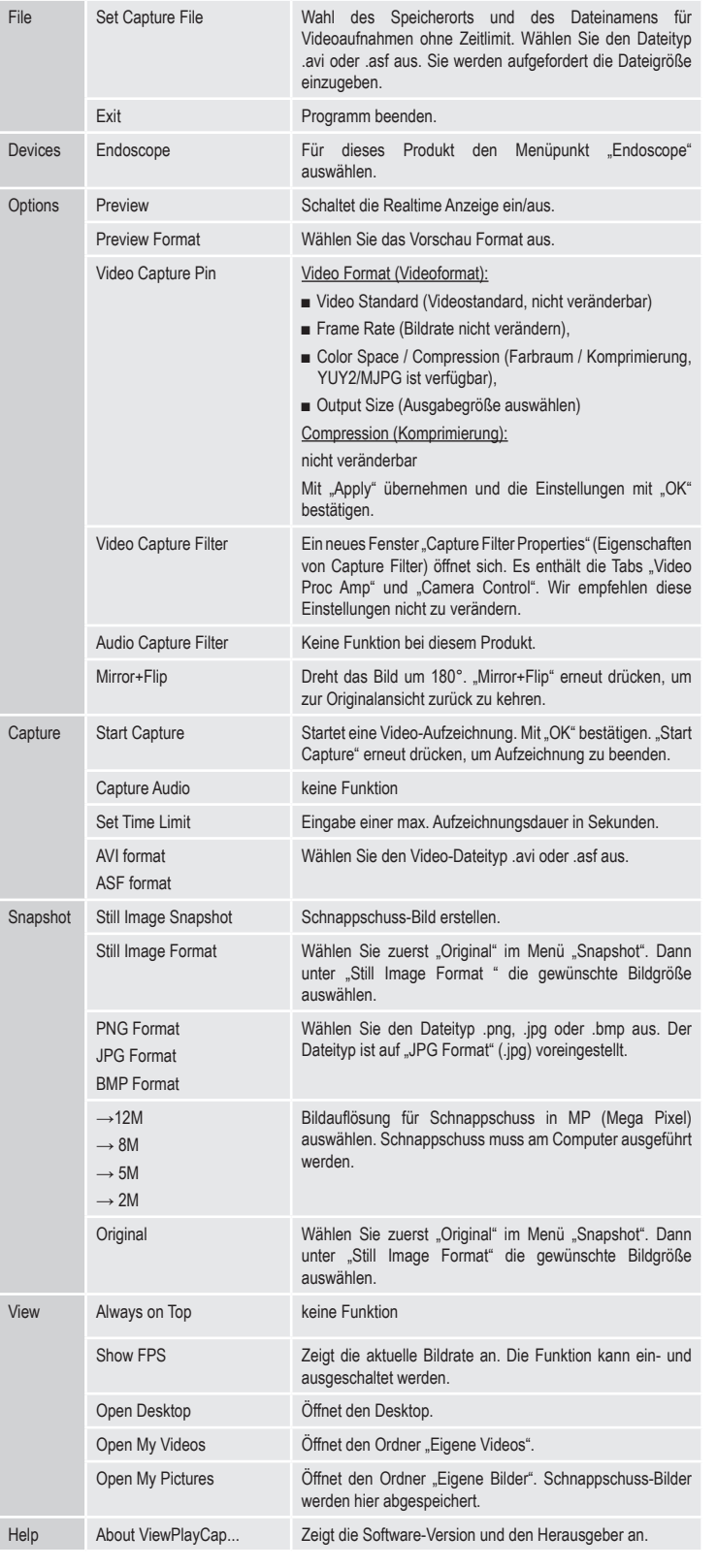

#### **e) Aufsätze**

Ein Magnetaufsatz, Hakenaufsatz oder ein kleiner Spiegel (9, 10, 11) können auf dem Kamerakopf befestigt werden. Der Spiegel kann bei der Suche nach Kleinteilen eingesetzt werden. Ein Hakenaufsatz kann bei der Bergung kleiner Teile bestehend aus verschiedensten Materialien eingesetzt werden, während der Magnetaufsatz das Lokalisieren und Fixieren kleiner ferromagnetischer Teile (z.B. aus Stahl, Nickel oder Kobalt) an schwer zugänglichen Stellen ermöglicht.

Drehen Sie hierzu den Kopfring (6) entgegen dem Uhrzeigersinn ab. Drehen Sie den Distanzring (8) im Uhrzeigersinn auf das Gewinde und danach einen der Aufsätze.

#### **Pflege und Reinigung**

- Trennen Sie den USB-Stecker vor jeder Reinigung vom Computer.
- Verwenden Sie auf keinen Fall aggressive Reinigungsmittel, Reinigungsalkohol oder andere chemische Lösungen, da dadurch das Gehäuse angegriffen oder gar die Funktion beeinträchtigt werden kann.
- Verwenden Sie ein trockenes, faserfreies Tuch zur Reinigung des Produkts.
- Tauchen Sie den Griff und das USB-Kabel des Endoskops zur Reinigung nicht in Wasser ein.
- Spülen Sie den Schwanenhals des Endoskops gründlich mit sauberem Wasser nach jedem Einsatz in Flüssigkeiten ab und trocknen dieses bevor Sie es verpacken.

## **Entsorgung**

Elektronische Geräte sind Wertstoffe und gehören nicht in den Hausmüll. Entsorgen Sie das Produkt am Ende seiner Lebensdauer gemäß den geltenden gesetzlichen Bestimmungen.

Sie erfüllen damit die gesetzlichen Verpflichtungen und leisten Ihren Beitrag zum Umweltschutz.

#### **Technische Daten**

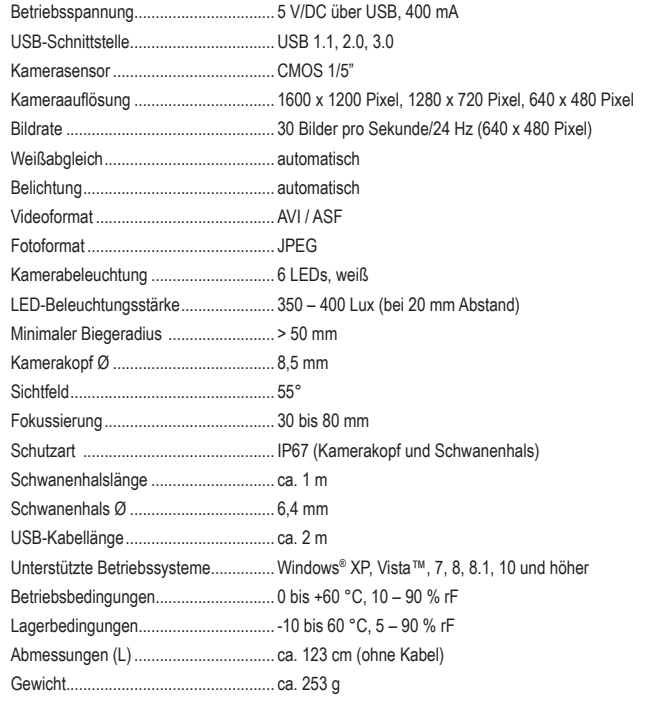

Dies ist eine Publikation der Conrad Electronic SE, Klaus-Conrad-Str. 1, D-92240 Hirschau (www.conrad.com). Alle Rechte einschließlich Übersetzung vorbehalten. Reproduktionen jeder Art, z. B. Fotokopie, Mikroverfilmung, oder die Erfassung in elektronischen Datenverarbeitungsanlagen, bedürfen der schriftlichen Genehmigung des Herausgebers. Nachdruck, auch auszugsweise, verboten. Die Publikation entspricht dem technischen Stand bei Drucklegung. Copyright 2016 by Conrad Electronic SE. \*1431289\_v1\_0816\_02\_hk\_m\_de

## **Operating instructions BS-21 HD USB endoscope Item no. 1431289**

#### **Intended use**

The product is used in combination with a computer as a visual aid for the optical troubleshooting and inspection on deenergized installations and equipment. The endoscope is connected via a USB interface. The color camera on the top of the device can also be used in inaccessible positions due to the flexible goose neck. Six white LEDs enable recordings also in absolutely dark areas. Other tasks can be performed with the supplied accessory attachments, such as mirror, magnet and hook.

The goose neck and the camera head are water tight and are suitable for use in aqueous liquids (no acids or caustic solutions). The grip should not be exposed to or immersed in any moisture. The power is supplied via the USB interface

For safety and approval purposes, you must not rebuild and/or modify this product. If you use the product for purposes other than those described above, the product may be damaged. In addition, improper use can cause hazards such as short circuiting, fire, electric shock etc. Read the instructions carefully and keep them. Make this product available to third parties only together with its operating instructions.

This product complies with the statutory national and European requirements. All company names and product names are trademarks of their respective owners. All rights reserved.

> • Spacer ring • Software CD • Operating instructions

## **Delivery content**

- USB endoscope
- Mirror attachment
- Magnet attachment
- Hook attachment

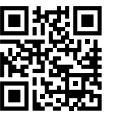

## **Up-to-date operating instructions**

Download the latest operating instructions from our website www.conrad.com/downloads or scan the printed QR code. Follow the instructions on the website.

## **Description of symbols**

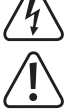

The symbol with a flash in a triangle indicates health risks e.g. due to electric shock.

The symbol with an exclamation mark in a triangle indicates important instructions contained in these operating instructions that must be followed.

The "arrow" symbol alerts the user to the presence of important tips and notes on using the device.

## **Safety instructions**

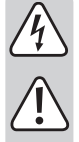

**Read the operating instructions carefully and especially observe the safety information. If you do not follow the safety instructions and information on proper handling in this manual, we assume no liability for any resulting personal injury or damage to property. Such cases will invalidate the warranty/guarantee.**

- The device is not a toy. Keep it out of the reach of children and pets.
- Do not leave packaging material lying around carelessly. These may become dangerous playing material for children.
- Protect the product from extreme temperatures, direct sunlight, strong jolts, flammable gases, vapours and solvents.
- Do not place the product under any mechanical stress.
- If it is no longer possible to operate the product safely, take it out of operation and protect it from any accidental use. Safe operation can no longer be guaranteed if the product:
- is visibly damaged,
- is no longer working properly,
- has been stored for extended periods in poor ambient conditions or
- has been subjected to any serious transport-related stresses.
- Please handle the product carefully. Jolts, impacts or a fall even from a low height can damage the product.
- Also observe the safety and operating instructions of any other devices which are connected to the product.
- This product is a precision instrument. Do not drop it or subject it to any blows.
- The basic unit is not water tight. Do not use under water. Protect the basic unit from spray water
- The endoscope is suited for inspection only in voltage-free systems. The camera head is made of metal and can cause a short circuit.
- For safety reasons, make sure all system components are voltage-free before inspection.

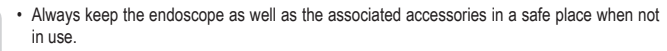

- Sensitive surfaces (with furniture polish, etc.) may react chemically when exposed to the housing.
- For installations in industrial facilities, follow the accident prevention regulations for electrical systems and equipment of the government safety organization or the corresponding authority for your country.
	- Never use the product immediately after it has been brought from a cold room into a warm one. The condensation generated could destroy the product. Allow the device to reach room temperature before connecting and using it. This may take several hours.
	- Attention, LED light: - Do not look directly into the LED light!
		- Do not look into the beam directly or with optical instruments!
	- Consult an expert when in doubt about operation, safety or connection of the device.
	- Maintenance, modifications and repairs are to be performed exclusively by an expert or at a qualified shop.
- If you have questions which remain unanswered by these operating instructions, contact our technical support service or other technical personnel.

### **Operating elements**

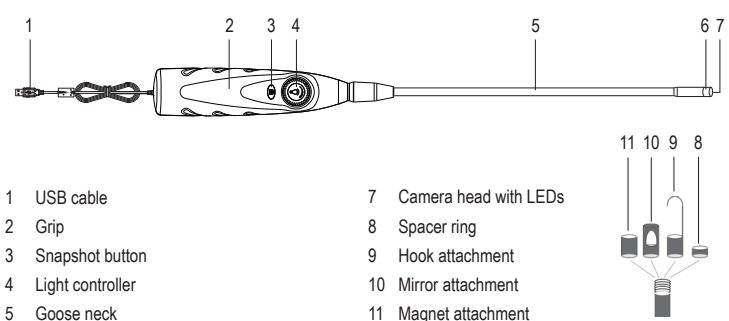

- 5 Goose neck
- 6 Head ring

## **Software installation**

- The application program "ViewPlayCap" is a generic program for supported Windows® operating systems. All menu items, which are not described in this operating instructions, do not apply to the endoscope.
- Start the computer operating system.
- Make sure before installing the application program, that the endoscope is not connected to the computer.
- Insert the CD included into your CD or DVD drive. To install the software, you will need administrator rights.
- The installation begins automatically after the software CD is inserted. If this is not the case, go to your CD or DVD drive and double-click the folder ViewPlayCap and then the file "setup.exe", to start the installation.
- After confirming the security query, installation will complete automatically. Depending on your operating system, it may be necessary to restart your computer. In addition, check the user help of Microsoft® Windows. ViewPlayCap is now installed on your computer.

### **Operation**

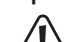

Only keep the camera head and goose neck in de-energized liquids. The goose neck should not be immersed beyond the "IP67 max. water level" marking.

The endoscope is suited for inspection only in voltage-free systems. The camera head is made of metal and can cause a short circuit. For safety reasons, make sure all system components are voltage-free before inspection.

Do not exceed the minimum bending radius of 50 mm.

## **a) Starting ViewPlayCap – preparing image and video recording**

- First connect the endoscope to an unused USB port of a Windows® computer/notebook. If possible, remove other digital image recording devices beforehand.
- Start the program ViewPlayCap. The application program identifies the endoscope camera as an image recording device.
- If there are multiple image recording devices connected to the computer at the same time, error messages may occur. Go to the menu item "Devices" and select "USB Camera".

#### **b) Video recording**

- In the main menu of ViewPlayCap go to the menu item "Option", and click on "Preview". The camera image is displayed on the computer monitor as a preview, clicking on "Preview" again switches the preview off again. A recording is stored in the folder "Videos", if "Capture" → "Set Time Limit" → "Use Time Limit" has been selected. If this is not the case, the video will be stored at the storage location designated at "Set Capture File".
- In the main menu of ViewPlayCap go to the menu item "Capture", and click on "Start Capture". Confirm the recording of the video with "OK". The video recording starts; it ends automatically as soon as the set time limit is reached. If the latter is not available, the recording is ended as soon as the maximum file size to be stored is reached. Abort a recording by pressing on "Start Capture".
- Adjust the brightness of the camera lighting by rotating the light controller (4).

Reduce Increase

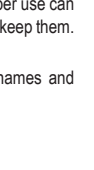

 $\epsilon$ 

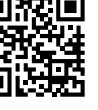

#### **c) Recording a snapshot**

- To record snapshots, press the snapshot button (3) on the endoscope. The snapshot image is opened in the Windows Photo Viewer and stored in the folder "My Images".
- In the "Snapshot" menu, select the menu item "Still Image Snapshot", to trigger a snapshot as an alternative.
- The default setting on the computer is set to 640 x 480. If you execute the snapshot function on the endoscope, the max. resolution is 1280 x 720. The recording takes place after a delay of 2 seconds. Therefore make sure to hold the camera very still for 2 seconds or rest it against something.
- If the recording is executed on the computer, the max. resolution is 12 MP. The image size 1600 x 1200 and the color space YUY2 must be selected for this. After you have changed the image size/color space, you must first select "Original". Only after that the resolution can be reset in MP.
	- For operating systems prior to Windows® 7 the availability of the settings (e.g. resolutions/image sizes) for ViewPlayCap may vary.

## **d) Main menu bar of ViewPlayCap**

Alternatively, some functions of ViewPlayCap can also be executed with the on-screen shortcut keys. Try the functions out for yourself. They are not described in these operating instructions.

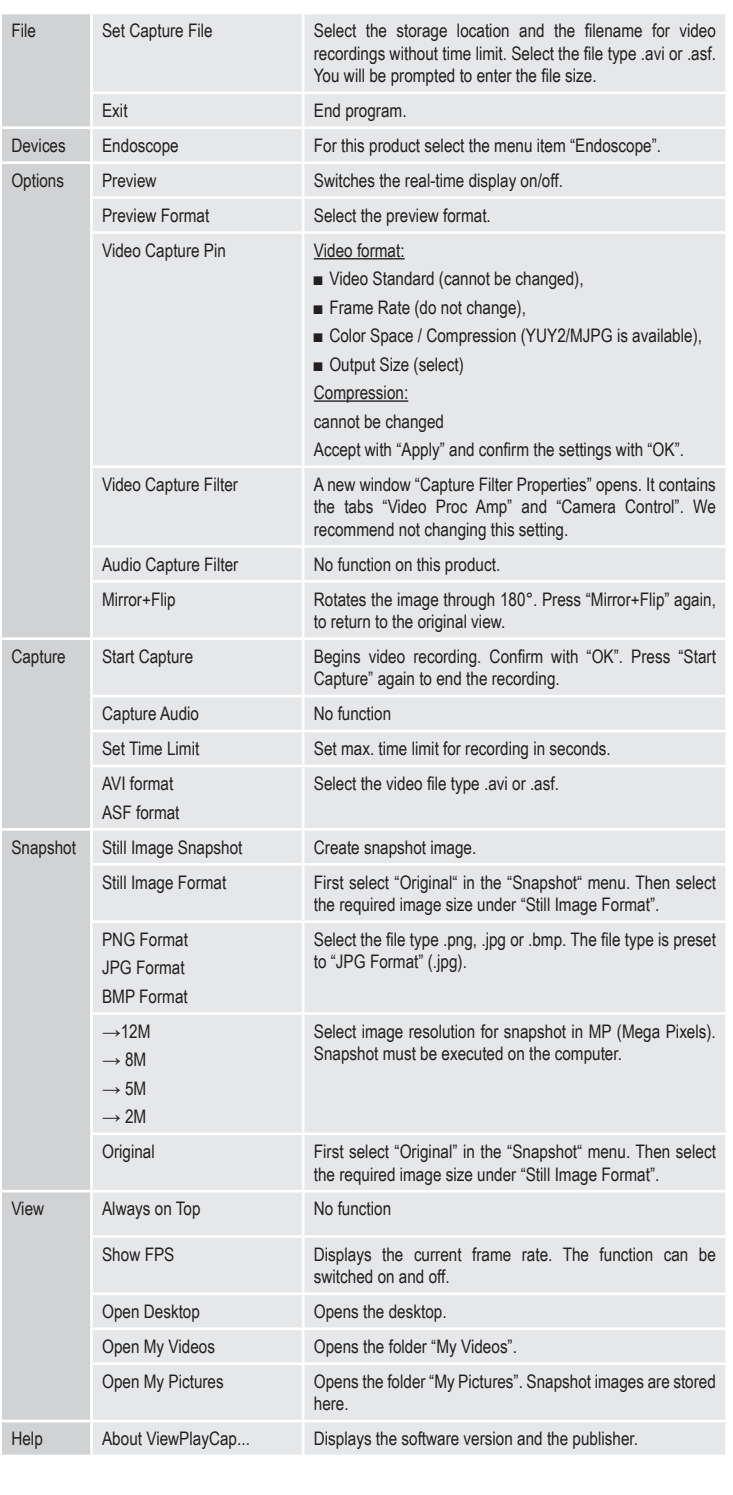

#### **e) Attachments**

A magnet attachment, hook attachment or a small mirror (9, 10, 11) can be fixed to the camera head. The mirror can be used in the search for small parts. A hook attachment can be used for the recovery of small parts consisting of a variety of materials, while the magnet attachment enables the localization and fixing of small ferromagnetic parts (e.g. made from steel, nickel or cobalt) at places that are hard to reach.

To do this unscrew the head ring (6) in an anticlockwise direction. Screw the spacer ring (8) in a clockwise direction onto the thread and then one of the attachments.

## **Cleaning and care**

- Disconnect the USB plug from the computer every time before cleaning.
- Under no circumstances use aggressive cleanings agents, cleaning alcohol or other chemical solutions since these can penetrate the housing or impair functionality.
- Clean the product with a dry, fibre-free cloth.
- Do not immerse the grip and the USB cable of the endoscope in water for cleaning.
- Rinse the endoscope goose neck thoroughly in clean water after every use in liquids and dry it before storing it.

## **Disposal**

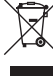

Electronic devices are recyclable waste and must not be disposed of in the household waste. At the end of its service life, dispose of the product in accordance with applicable regulatory guidelines.

You thus fulfill your statutory obligations and contribute to the protection of the environment.

### **Technical data**

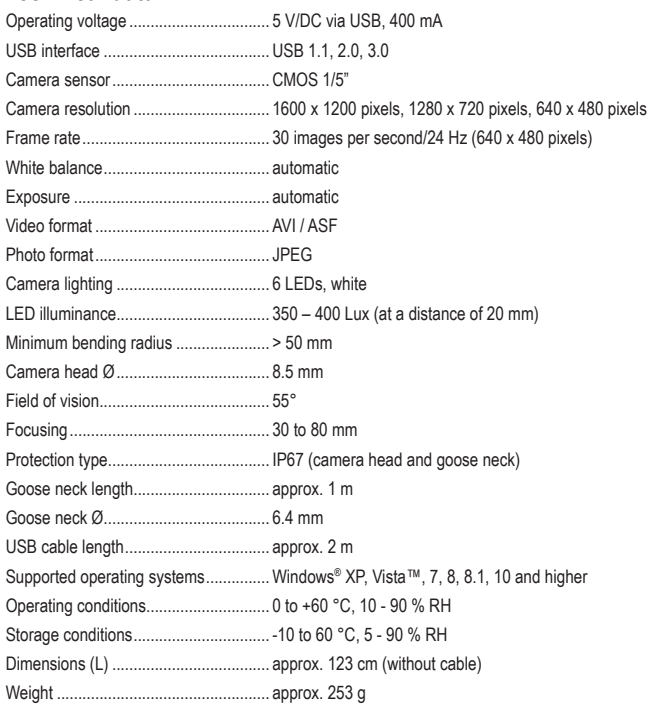

This is a publication by Conrad Electronic SE, Klaus-Conrad-Str. 1, D-92240 Hirschau (www.conrad.com). All rights including translation reserved. Reproduction by any method, e.g. photocopy, microfilming, or the capture in electronic data processing systems require the prior written approval by the editor. Reprinting, also in part, is prohibited. This publication represents the technical status at the time of printing.

Convright 2016 by Conrad Electronic SE. The Contract of the Contract of the Contract Electronic SE.

## **Mode d'emploi Endoscope USB HD BS-21 Nº de commande 1431289**

#### **Utilisation prévue**

Relié à un ordinateur, le produit est un outil visuel pour la recherche optique d'erreurs et pour l'inspection d'équipements et d'installations qui se trouvent hors tension. L'endoscope est raccordé par l'intermédiaire d'une interface USB. Grâce au col de cygne qui se plie bien, la caméra couleur à l'extrémité de l'appareil peut être ainsi amenée dans des endroits inaccessibles. Six diodes électroluminescentes blanches permettent de prendre des prises de vue dans des endroits particulièrement sombres. Avec les embouts/accessoires fournis tels que miroir, aimant et crochet, d'autres travaux peuvent être effectués.

Le col de cygne avec la tête de la caméra sont résistants à l'eau et conviennent pour une intervention dans des liquides aqueux (mais aucun acide ou aucune solution alcaline). La poignée de préhension ne doit pas exposée à l'humidité ou immergée. L'alimentation en électricité est fournie via l'interface USB.

Pour des raisons de sécurité et d'homologation, toute transformation et/ou modification du produit est interdite. Si vous utilisez le produit à d'autres fins que celles décrites précédemment, cela risque d'endommager le produit. Par ailleurs, une utilisation incorrecte peut être source de dangers tels que courtcircuit, incendie, électrocution. Lisez attentivement le mode d'emploi et conservez le. Ne transmettez le produit à des tiers qu'accompagné de son mode d'emploi.

Le produit est conforme aux exigences des directives européennes et nationales en vigueur. Tous les noms d'entreprises et appellations de produits contenus dans ce mode d'emploi sont des marques déposées des propriétaires correspondants. Tous droits réservés.

#### **Contenu d'emballage**

- Endoscope USB • Entretoise
	- CD du logiciel
	-
- Embout aimanté • Embout crochet
- 

• Embout miroir

#### • Mode d'emploi

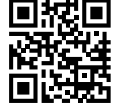

 $\epsilon$ 

## **Mode d'emploi actualisé**

Téléchargez les instructions actualisées du mode d'emploi via le lien www.conrad.com/downloads ou scannez le code QR illustré. Suivez les instructions du site Internet.

## **Explication des symboles**

Le symbole avec l'éclair dans un triangle est employé lorsqu'il y a un danger pour votre santé, par exemple en cas d'électrocution.

Dans ce mode d'emploi, le symbole avec le point d'exclamation dans un triangle indique des instructions importantes qui doivent être respectées.

Le symbole « flèche » est utilisé pour pointer certains conseils et instructions spécifiques sur le fonctionnement.

## **Consignes de sécurité**

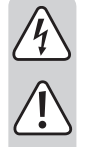

**Lisez le mode d'emploi avec attention en étant particulièrement attentif aux consignes de sécurité. En cas de non-respect des consignes de sécurité et des informations données dans le présent mode d'emploi pour une utilisation correcte de l'appareil, nous déclinons toute responsabilité en cas de dommage personnel ou matériel consécutif. En outre, la responsabilité/garantie sera alors annulée.**

- Ce produit n'est pas un jouet. Gardez-le hors de portée des enfants et des animaux domestiques.
- Ne laissez pas traîner le matériel d'emballage. Cela pourrait devenir un jouet pour enfants très dangereux.
- Gardez le produit à l'abri de températures extrêmes, de la lumière du soleil directe, de secousses intenses, de gaz inflammables, de vapeurs et de solvants.
- N'exposez pas le produit à des contraintes mécaniques.
- Si une utilisation en toute sécurité n'est plus possible, cessez d'utiliser le produit et protégez-le d'une utilisation accidentelle. Une utilisation en toute sécurité n'est plus garantie si le produit :
- présente des traces de dommages visibles ;
- le produit ne fonctionne plus comme il devrait,
- a été stocké pour une période prolongée dans des conditions défavorables ou bien
- a été transporté dans des conditions très rudes.
- Maniez le produit avec précaution. À la suite de chocs, de coups ou de chutes, même de faible hauteur, l'appareil peut être endommagé.
- Respecter également les informations concernant la sécurité et le mode d'emploi pour les autres appareils connectés à cet appareil.
- Ce produit est un instrument de précision. Ne le laissez pas tomber et ne le soumettez pas à des chocs.
- L'appareil de base n'est pas étanche et ne doit donc pas être utilisé sous l'eau. Protégez l'appareil de base des projections d'eau.
- L'endoscope doit être seulement utilisé pour une inspection dans des endroits hors tension. La tête de la caméra est en métal et peut entraîner des courts-circuits.
- Pour des raisons de sécurité, assurez-vous avant chaque inspection que les éléments de l'installation ou de l'équipement que vous inspectez soit hors tension.
- Rangez toujours l'endoscope et ses accessoires avec précaution lorsqu'ils ne sont pas utilisés.
- Les surfaces sensibles (avec des encaustiques, etc.) peuvent réagir chimiquement en contact avec le boîtier.
- Dans les installations commerciales et industrielles, les normes de sécurité pour les installations et équipements électriques et règlements de prévention des accidents des associations professionnelles doivent être respectées.
- N'allumez jamais l'appareil immédiatement quand il vient détire mis dune pièce froide dans une pièce chaude. L'eau de condensation qui en résulte pourrait, dans des conditions défavorables, détruire l'appareil. Avant de connecter et d'utiliser le produit, attendez qu'il ait atteint la température ambiante. Selon les cas, cela peut prendre plusieurs heures.
- Attention ! Précautions à prendre avec les lampes à LED :
- Ne regardez pas dans le faisceau de lumière LED !
- Ne le regardez pas directement ou avec des instruments optiques !
- Adressez-vous à un technicien spécialisé si vous avez des doutes concernant le mode de fonctionnement, la sécurité ou le raccordement de l'appareil.
- Tout entretien, ajustement ou réparation ne doit être effectué que par un spécialiste ou un atelier spécialisé.
- Si vous avez encore des questions auxquelles ce mode d'emploi n'a pas su répondre, nous vous prions de vous adresser à notre service technique ou à un expert.

## **Éléments de fonctionnement**

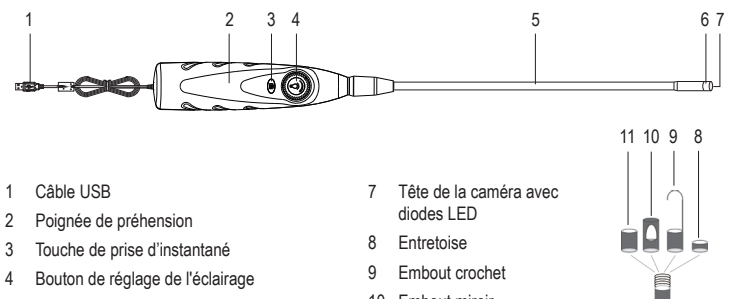

- 5 Col de cygne
- 6 Bague de la tête
	-

## 10 Embout miroir

11 Embout aimanté

## **Installation du logiciel**

- Le programme d'application « ViewPlayCap » est un programme générique pour les systèmes d'exploitation compatibles sous Windows®. Toutes les rubriques du menu qui ne sont pas décrites dans ce mode d'emploi ne font pas partie des fonctionnalités de l'endoscope.
- Démarrez le système d'exploitation de l'ordinateur.
- Avant l'installation du programme d'application, assurez-vous que l'endoscope ne soit pas connecté à l'ordinateur.
- Insérez le CD fourni dans votre lecteur de CD ou de DVD. Pour l'installation, vous devez disposer de droits d'administrateur.
- L'installation démarre automatiquement après l'insertion du CD contenant le logiciel. Si ce n'est pas le cas, allez sur votre lecteur de CD ou DVD et double-cliquez sur le fichier ViewPlayCap et ensuite sur le fichier « setup.exe » pour démarrer l'installation.
- Après avoir confirmé le message de sécurité, l'installation sera automatiquement exécutée. Selon le système d'exploitation, un redémarrage peut être nécessaire. Reportez-vous au manuel de l'utilisateur de Microsoft® Windows. ViewPlayCap est maintenant installé sur votre ordinateur.

#### **Mise en service**

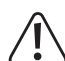

Positionnez la tête de la caméra et le col de cygne seulement dans des liquides hors tension. Le col de cygne ne doit pas être immergé au-delà de la marque « IP67 max. water level ».

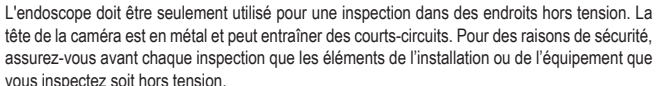

Le rayon de courbure minimum de 50 mm ne doit pas être dépassé.

## **a) Démarrage de ViewPlayCap - préparation de prise d'images et de vidéos**

- Branchez d'abord l'endoscope sur un port USB libre d'un ordinateur/portable sous Windows®. Si possible, enlevez avant tous les autres appareils de prise de vue numériques.
- Démarrez le programme ViewPlayCap. Le programme d'application identifie la caméra de l'endoscope comme l'appareil de prise de vue.
	- Si plusieurs appareils de prise de vue sont connectés en même temps à l'ordinateur, cela peut causer des messages d'erreur. Allez sous la rubrique du menu des appareils « Devices » et sélectionnez « USB Camera ».

#### **b) Enregistrement vidéo**

- Dans le menu principal de ViewPlayCap, allez à la rubrique du menu « Option » et cliquez sur « Preview ». L'image de la caméra est affichée comme aperçu sur l'écran de l'ordinateur ; un nouveau clic sur « Preview » referme l'aperçu. Un enregistrement est sauvegardée dans le fichier « Videos », si « Capture » → « Set Time Limit » → « Use Time Limit » ont été sélectionnés. Si ce n'est pas le cas, la vidéo sera créée sur la mémoire décrite sous « Set Capture File ».
- Dans le menu principal de ViewPlayCap, allez à la rubrique du menu « Capture » et cliquez sur « Start Capture ». Validez l'enregistrement de la vidéo avec « OK ». L'enregistrement vidéo commence ; il s'arrête automatiquement, dès que la limite de la durée réglée est atteinte. Si cette dernière n'est pas disponible, l'enregistrement s'arrête aussitôt que la taille du fichier à sauvegarder atteint le maximum de la capacité. Arrêtez un enregistrement en appuyant sur « Start Capture ».
- Réglez la luminosité de l'éclairage de la caméra en tournant le bouton de réglage de l'éclairage (4).

Réduire Augmenter

#### **c) Prendre un cliché instantané**

- Appuyez sur la touche de prise d'instantané (3) sur l'endoscope pour prendre des clichés instantanés. L'image du cliché instantané est ouverte dans l'affichage de photos sous Windows et enregistrée dans le fichier « Mes images ».
- Validez dans le menu « Snapshot » sous la rubrique du menu « Still Image Snapshot » pour déclencher alternativement un cliché.
- Le réglage de base sur l'ordinateur est de 640 x 480. Si vous exécutez la fonction de cliché instantané sur l'endoscope, la définition maximale est de 1280 x 720. L'enregistrement a lieu avec un retard de 2 secondes. Veillez donc à ne pas bouger la caméra pendant 2 secondes ou à ne pas vous accouder quelque part.
- Si l'enregistrement est dirigé vers un ordinateur, la définition est de 12 MP maxi. Pour cela la taille de l'image 1600 x 1200 et la palette de couleurs YUY2 doivent être sélectionnées. Après que vous ayez changé la taille de l'image/palette de couleurs, vous devez d'abord sélectionner « Original ». Seulement après, vous pouvez régler la définition en MP.
	- Pour les systèmes d'exploitation ultérieurs à Windows® 7, la disponibilité des réglages (p. ex. définitions/tailles d'image) peuvent dévier avec ViewPlayCap.

#### **d) Barre principale des menus de ViewPlayCap**

Quelques fonctions de ViewPlayCap peuvent aussi être exécutées alternativement avec les touches de raccourcis On-Screen Shortcut. Essayez donc leurs fonctions. Elles ne sont pas représentées dans les instructions de ce mode d'emploi.

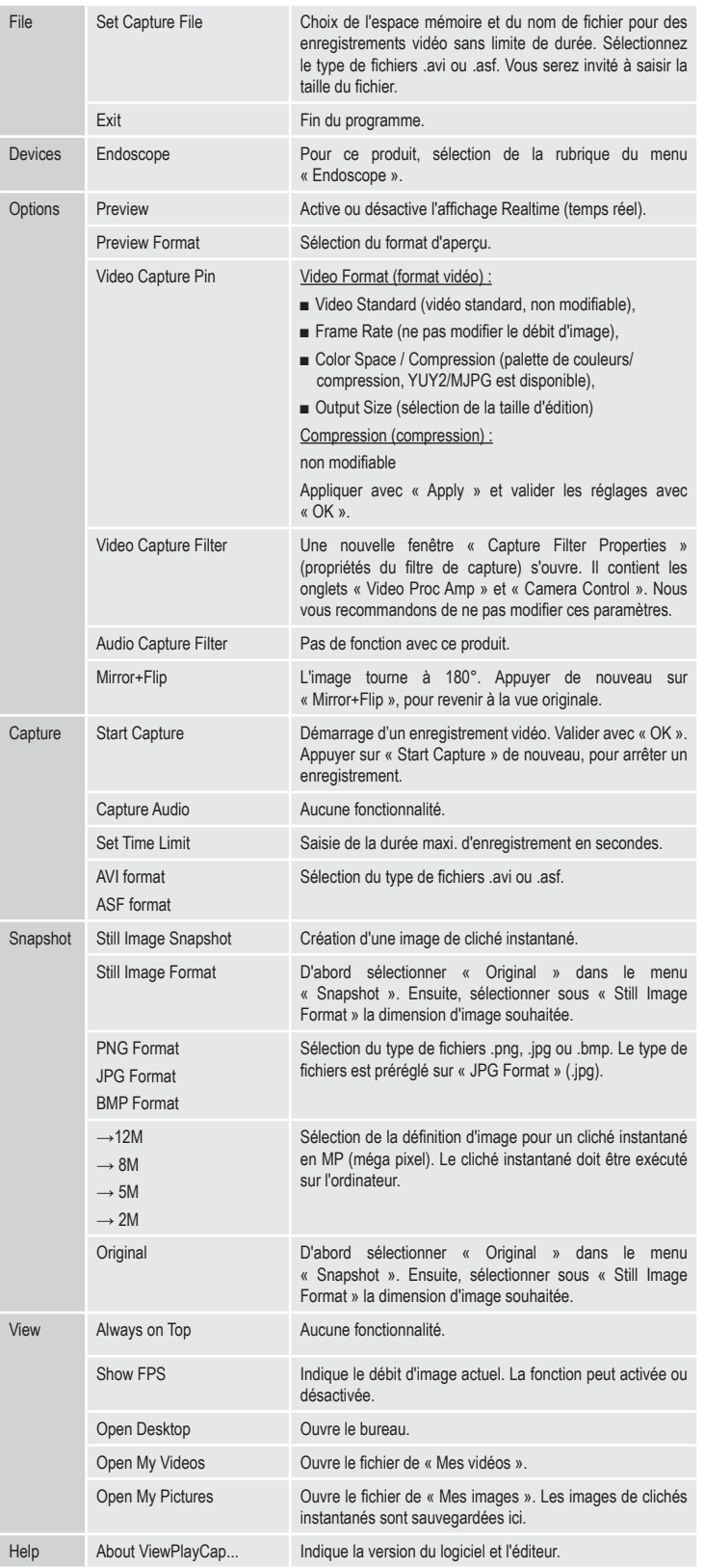

#### **e) Accessoires**

Un embout avec un aimant, un crochet ou un petit miroir (9, 10, 11) peuvent être attachés sur la tête de la caméra. Le miroir peut être utilisé lors de la recherche de petites pièces. L'embout avec un crochet peut être utilisé lors de la récupération de petites pièces composées de différents matériaux, alors que l'embout avec un aimant permet la localisation et la fixation de petites pièces ferromagnétiques (p. ex. en acier, en nickel ou en cobalt) à des endroits difficilement accessibles.

Tournez pour cette opération la bague de la tête (6) dans le sens inverse des aiguilles d'une montre. Tournez l'entretoise (8) sur le filetage dans le sens des aiguilles d'une montre et ensuite l'un des embouts.

## **Entretien et nettoyage**

- Débranchez la fiche USB de l'ordinateur avant de commencer un nettoyage.
- N'utilisez en aucun cas des produits de nettoyage agressifs, à base d'alcool ou toute autre solution chimique, car ceux-ci pourraient endommager le boîtier et nuire au bon fonctionnement de l'appareil.
- Utilisez un chiffon sec et non pelucheux pour nettoyer le produit.
- N'immergez pas dans l'eau la poignée et le câble USB de l'endoscope si vous souhaitez les nettoyer.
- Rincez bien le col de cygne de l'endoscope à l'eau claire après chaque utilisation dans des liquides et laissez-le sécher avant de le remballer.

#### **Elimination des déchets**

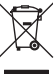

Les appareils électroniques sont des matériaux recyclables et ne doivent pas être éliminés avec les ordures ménagères. En fin de vie, éliminez l'appareil conformément aux dispositions légales en vigueur.

### **Données techniques**

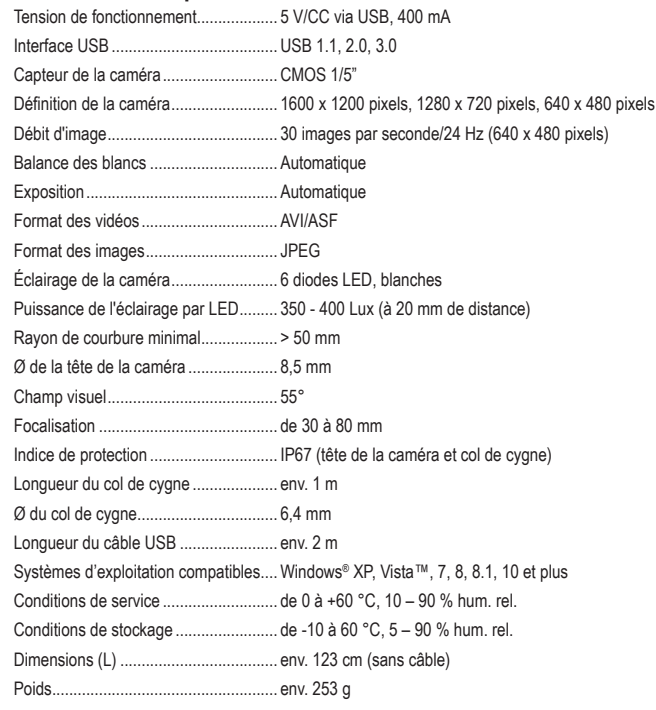

Ceci est une publication de Conrad Electronic SE, Klaus-Conrad-Str. 1, D-92240 Hirschau (www.conrad.com). Tous droits réservés, y compris de traduction. Toute reproduction, quelle qu'elle soit (p. ex. photocopie, microfilm, saisie dans des installations de traitement de données) nécessite une autorisation écrite de l'éditeur. Il est interdit de le réimprimer, même par extraits. Cette publication correspond au niveau technique du moment de la mise sous presse Copyright 2016 by Conrad Electronic SE. \*1431289\_v1\_0816\_02\_hk\_m\_fr

Vous respectez ainsi les ordonnances légales et contribuez à la protection de l'environnement.

## **Gebruiksaanwijzing BS-21 HD USB-Endoscoop Bestelnr. 1431289**

#### **Bedoeld gebruik**

Het product dient met een computer verbonden te worden als visueel hulpmiddel om optisch fouten op te sporen en voor inspectie van installaties en faciliteiten die niet onder spanning staan. De endoscoop wordt via een USB-poort aangesloten. Door de buigzame zwanenhals kan de kleurencamera in de voorkant van het apparaat ook ontoegankelijke locaties bereiken. Zes witte LED's maken opnames mogelijk op absoluut donkere locaties. Met de meegeleverde extra opzetstukken zoals een spiegel, een magneet en een haak kunt u ook andere werkzaamheden uitvoeren.

De zwanenhals en de camerakop zijn waterdicht en geschikt voor gebruik in waterige vloeistoffen (geen zuren of logen). Het handvat mag niet aan vocht blootgesteld of daarin ondergedompeld worden. Het apparaat wordt van spanning voorzien via een USB-poort.

In verband met veiligheid en normering zijn aanpassingen van en/of wijzigingen aan dit product niet toegestaan. Indien het product voor andere doeleinden wordt gebruikt dan welke hiervoor beschreven zijn, kan het worden beschadigd. Bovendien kan bij verkeerd gebruik een gevaarlijke situatie ontstaan met als gevolg bijvoorbeeld kortsluiting, brand, elektrische schokken, enz. Lees de gebruiksaanwijzing goed door en bewaar deze goed. Geef het product alleen samen met de gebruiksaanwijzing door aan derden.

Het product voldoet aan alle wettelijke, nationale en Europese richtlijnen. Alle vermelde firmanamen en productomschrijvingen zijn handelsmerken der respectieve gerechtigden. Alle rechten voorbehouden.

## **Leveringsomvang**

- USB-Endoscoop
- Opzetspiegel
- Opzetmagneet
- Opzethaak
- 

### • Gebruiksaanwijzing

• Afstandsring • Software-CD

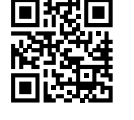

## **Geactualiseerde gebruiksaanwijzingen**

Download de meest recente gebruiksaanwijzing via de link www.conrad.com/downloads of scan de afgebeelde QR-Code. Volg de aanwijzingen op de website op.

## **Verklaring van de symbolen**

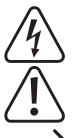

Het symbool met een bliksemschicht in een driehoek wordt gebruikt als er gevaar voor uw gezondheid bestaat bijv. door elektrische schokken.

Het symbool met het uitroepteken in een driehoek wijst op belangrijke tips in deze gebruiksaanwijzing die beslist opgevolgd moeten worden.

Een "pijl"-symbool ziet u waar bijzondere tips en aanwijzingen over de bediening gegeven worden.

## **Veiligheidsinstructies**

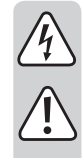

**Lees de gebruiksaanwijzing zorgvuldig door en let vooral op de veiligheidsinstructies. Indien u de veiligheidsinstructies en de aanwijzingen voor een juiste bediening in deze gebruiksaanwijzing niet opvolgt, kunnen wij niet aansprakelijk worden gesteld voor de daardoor ontstane schade aan apparatuur of personen. Bovendien vervalt in dergelijke gevallen de aansprakelijkheid / garantie.**

- Het product is geen speelgoed. Houd het uit de buurt van kinderen en huisdieren.
- Laat verpakkingsmateriaal niet achteloos rondslingeren. Dit zou voor kinderen gevaarlijk speelgoed kunnen worden.
- Bescherm het product tegen extreme temperaturen, direct zonlicht, sterke schokken, ontvlambare gassen, dampen en oplosmiddelen.
- Stel het product niet bloot aan welke mechanische belasting dan ook.
- Als het niet langer mogelijk is het product veilig te gebruiken, stel het dan buiten bedrijf en zorg ervoor dat niemand het per ongeluk kan gebruiken. Veilig gebruik kan niet langer worden gegarandeerd als het product:
- zichtbaar is beschadigd.
- niet meer naar behoren werkt
- gedurende langere tijd onder ongunstige omstandigheden is bewaard of
- onderhevig is geweest aan ernstige, met vervoer samenhangende belasting.
- Behandel het product voorzichtig. Het product kan door schokken, botsingen of zelfs een val van een geringe hoogte beschadigd worden.
- Neem ook de veiligheids- en gebruiksaanwijzingen van alle andere apparaten in acht die aan het product zijn aangesloten.
- Dit product is een precisieapparaat. Laat het niet vallen en stoot er nergens mee tegenaan.
- De basiseenheid is niet waterdicht en mag daarom niet onder water worden gebruikt. Bescherm het basisapparaat tegen opspattend water.
- De endoscoop mag alleen voor inspectie gebruikt worden in installaties waar geen spanning op staat. De camerakop is van metaal vervaardigd en kan kortsluiting veroorzaken.
- Zorg ervoor er voor iedere inspectie voor dat er op geen enkel onderdeel van het apparaat spanning staat

• Bewaar de endoscoop zowel als de erbij behorende accessoires goed als ze niet worden gebruikt.

- Gevoelige oppervlakken (met meubelpolitoer, etc.) kunnen chemisch reageren met de behuizing.
- Houd in commerciële instellingen de hand aan de ongevallenpreventievoorschriften van de Vereniging voor Commerciële Beroepsverenigingen voor elektrische installaties en materieel.
- Gebruik het product nooit direct nadat het van een koude naar een warme ruimte is overgebracht. De condens die hierbij wordt gevormd, kan het product onder bepaalde omstandigheden onherstelbaar beschadigen. Laat het product eerst op kamertemperatuur komen voordat het aangesloten en gebruikt wordt. Dit kan soms een aantal uur duren.
- Let op, LED-licht:
	- Kijk niet in de LED-lichtstraal!
	- Kijk niet direct en ook niet met optische instrumenten!
- Raadpleeg een expert wanneer u twijfelt over het juiste gebruik, de veiligheid of het aansluiten van het product.
- Laat onderhoud, aanpassingen en reparaties alleen uitvoeren door een vakman of in een daartoe bevoegde werkplaats.
- Als u nog vragen hebt die niet in deze gebruiksaanwiizing zijn beantwoord, neem dan contact op met onze technische klantendienst of andere vaklieden.

## **Bedieningsonderdelen**

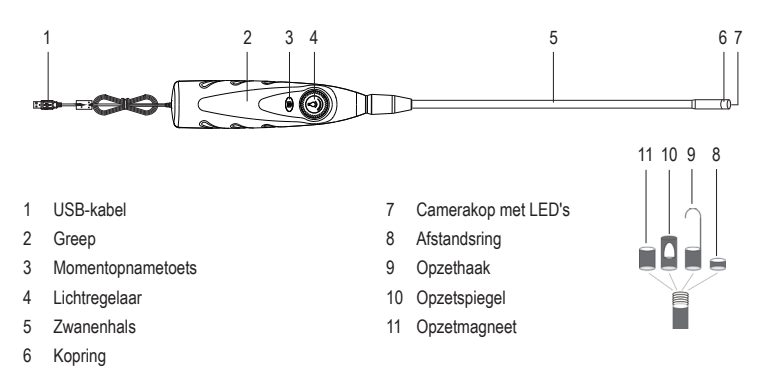

### **Software-installatie**

- Het applicatieprogramma "ViewPlayCap" is een generiek programma voor ondersteunde Windows®-besturingssystemen. Alle menupunten die niet in deze gebruiksaanwijzing beschreven worden, behoren niet tot de functionaliteit van deze endoscoop.
- Start het besturingssysteem van de computer.
- Let er voor installatie van de applicatie op de de endoscoop niet op de computer is aangesloten.
- Plaats de meegeleverde CD in de CD- of DVD-loopwerk. Voor installatie moet u beheerdersrechten hebben.
- De installatie start automatisch zodra u de software-CD hebt geplaatst. Is dit niet het geval, ga dan naar uw CD- of DVD-loopwerk en dubbelklik op de map ViewPlayCap en dan op het bestand "setup.exe" om de installatie te starten.
- Na bevestiging van de beveiligingsvraag wordt de installatie automatisch uitgevoerd. Afhankelijk van het besturingssysteem kan een herstart nodig zijn. Raadpleeg daarvoor de gebruikershulp van Microsoft® Windows. ViewPlayCap is nu op uw computer geïnstalleerd.

#### **Ingebruikname**

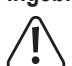

Dompel alleen de camerakop en de zwanenhals in spanningsloze vloeistoffen onder. De zwanenhals mag niet verder ondergedompeld worden dan het merkteken "IP67 max. water level".

De endoscoop mag alleen voor inspectie gebruikt worden in installaties waar geen spanning op staat. De camerakop is van metaal vervaardigd en kan kortsluiting veroorzaken. Zorg ervoor er voor iedere inspectie voor dat er op geen enkel onderdeel van het apparaat spanning staat. Overschrijd de maximale buigstraal van 50 mm niet.

#### **a) ViewPlayCap starten – beeld- en video-opname voorbereiden**

- Sluit eerst de endoscoop aan op een vrije USB-poort van een Windows®-computer/notebook. Verwijder eerst andere digitale beeldopnameapparatuur, indien mogelijk.
- Start het programma ViewPlayCap. Het applicatieprogramma identificeert de camera van de endoscoop als beeldopnameapparaat.
	- Als er meer beeldopnameapparaten gelijktijdig op e computer aan zijn gesloten, kunnen er → foutmeldingen verschijnen. Ga naar het menupunt "Devices" en kies "USB Camera".

### **b) Video-opname**

- Ga in het hoofdmenu van ViewPlayCap naar het menupunt "Option" en klik op "Preview". Het camerabeeld wordt als preview op het beeldscherm van de computer getoond en een opnieuw klikken op "Preview" schakelt dit weer uit. Een opname wordt in de map "Videos" opgeslagen als "Capture" → "Set Time Limit" → "Use Time Limit" gekozen is. Is dit niet het geval, dan wordt de video op de onder "Set Capture File" aangegeven plaats opgeslagen.
- Ga in het hoofdmenu van ViewPlayCap naar het menupunt "Capture" en klik op "Start Capture". Bevestig de video-opname met "OK". De video-opname start; de opname eindigt automatisch als de ingestelde tijdslimiet wordt bereikt. Is er geen limiet ingesteld dan stopt de opname als de maximale geheugenruimte voor het bestand vol is. Breek een opname af door te drukken op "Start Capture".
- Stel de lichtsterkte van de camerabelichting in door te draaien aan de lichtregelaar (4).

Verminderen Verhogen

 $\epsilon$ 

#### **c) Momentopname opnemen**

- Druk op de zich op de endoscoop bevindende momentopnameknop (3) om een momentopname te maken. Het momentopnamebeeld wordt in de Windows Photo Viewer geopend en in de map "Eigen Opnames" opgeslagen.
- Activeer in het "Snapshot"-menu het menupunt "Still Image Snapshot" om op alternatieve wijze een momentopname te maken.
- De basisinstelling van de computer is 640 x 480. Als u de momentopnamefunctie van de endoscoop uitvoert, bedraagt de resolutie max. 1280 x 720. De opname wordt na een vertraging van 2 seconden uitgevoerd. Let erop dat u de camera 2 seconden lang stil of ergens tegenaan houdt
- Wordt de opname op de computer gemaakt dan is de resolutie maximaal 12 MP. Hiervoor moet voor de beeldgrootte 1600 x 1200 en voor de kleurruimte YUY2 gekozen worden. Nadat u de beeldgrootte/ kleurruimte veranderd heeft, moet u eerst "Original" kiezen. Pas daarna kan de resolutie in MP opnieuw worden ingesteld.

Bij de besturingssystemen van voor Windows® 7 kan de beschikbaarheid van de instellingen (bijv. resoluties/beeldgrootten) in ViewPlayCap afwijken.

## **d) Hoofdmenulijst van ViewPlayCap**

Een aantal functies van ViewPlayCap kunnen ook met de On-Screen Shortcut-toetsen uitgevoerd worden. Probeer die functies zelf uit. Ze zijn niet in de gebruiksaanwijzing beschreven.

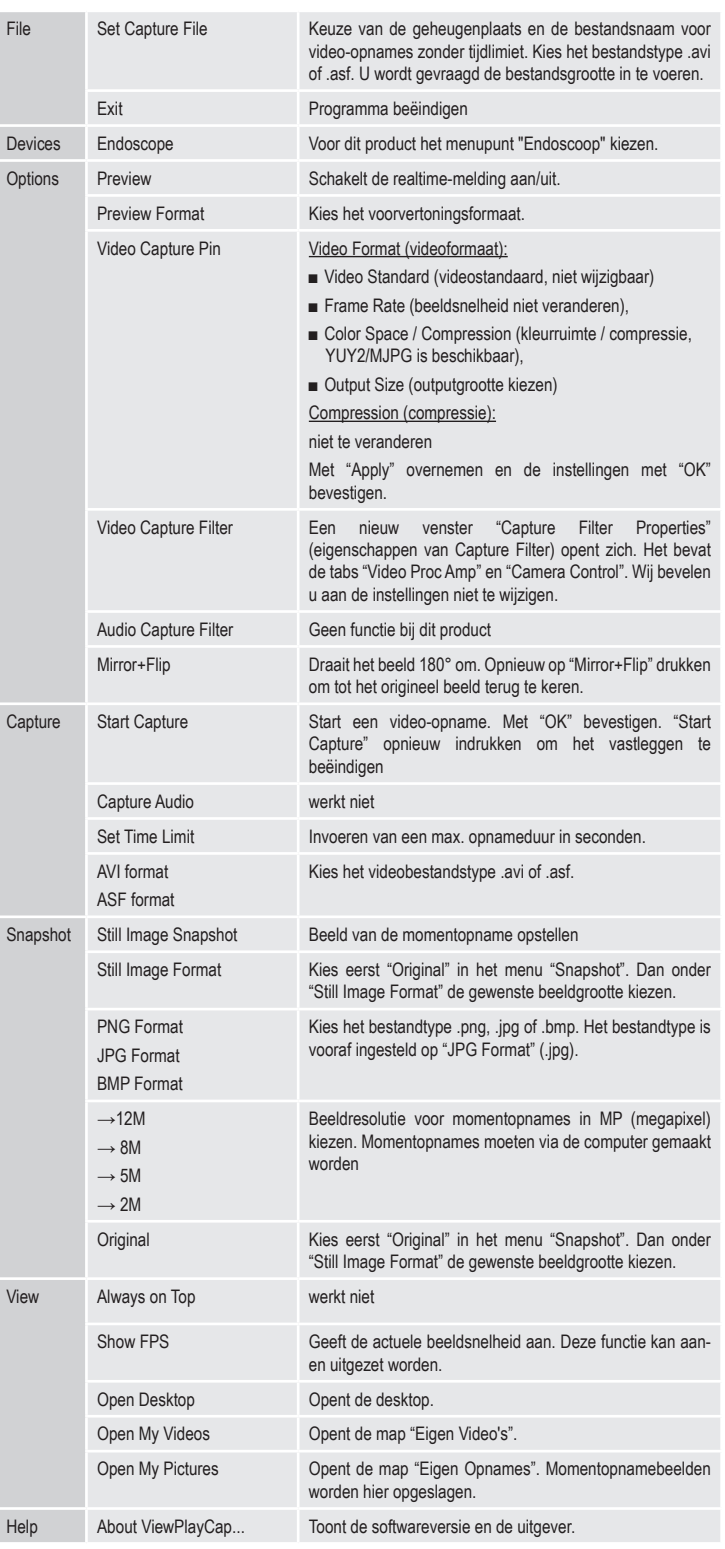

#### **e) Opzetstukken**

Een magneet-, haak- of klein spiegelopzetstuk (9, 10, 11) kan bevestigd worden aan de camerakop. De spiegel kan gebruikt worden bij het zoeken naar kleine objecten. Het haakopzetstuk kan bij het bergen van kleine objecten van de meest verschillende materialen gebruikt worden terwijl het magneetopzetstuk het lokaliseren en fixeren van kleine ferromagnetische objecten (bijv. van ijzer, nikkel, kobalt) op moeilijk toegankelijke plekken mogelijk maakt.

Draai hiervoor de kopring (6) tegen de wijzers van de kop in van de kop af. Draai de afstandsring (8) met de wijzers van de klok mee op de schroefdraad en doe daarna hetzelfde met het opzetstuk.

#### **Schoonmaken en onderhoud**

- Trek de USB-stekker voor iedere keer dat u het product schoon gaat maken uit de computer.
- Gebruik in geen geval agressieve schoonmaakmiddelen, schoonmaakalcohol of andere chemische oplosmiddelen omdat die de behuizing kunnen beschadigen of zelfs het functioneren kunnen beïnvloeden.
- Gebruik een droog, pluisvrij doekje om het product mee schoon te maken.
- Dompel de greep en de USB-kabel van de endoscoop niet onder in water om deze schoon te maken.
- Spoel de zwanenhals van de endoscoop na ieder gebruik in een vloeistof goed af met schoon water en droog deze voor hem op te bergen.

## **Verwijdering**

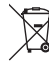

Elektronische apparaten zijn recyclebare stoffen en horen niet bij het huisvuil. Gooi het product aan het einde van zijn gebruiksduur weg volgens de geldende wettelijke bepalingen.

Zo vervult u uw wettelijke verplichtingen en draagt u bij tot de bescherming van het milieu.

#### **Technische gegevens**

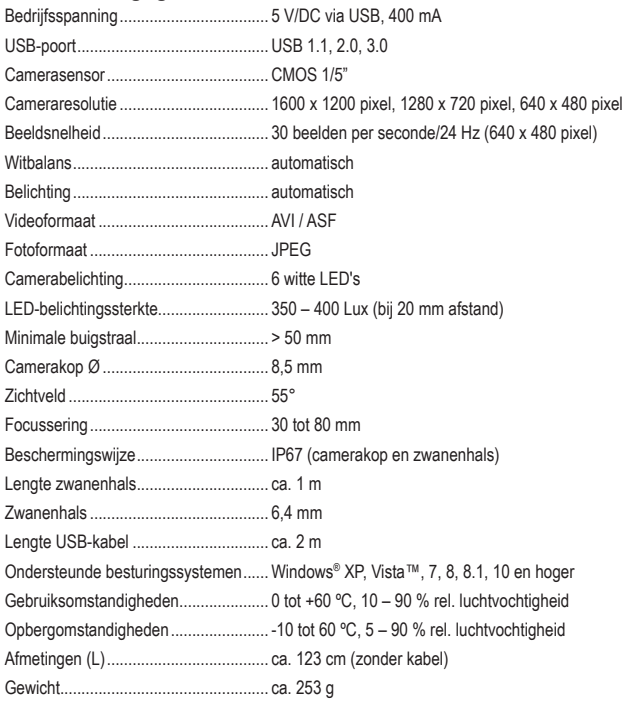

Dit is een publicatie van Conrad Electronic SE, Klaus-Conrad-Str. 1, D-92240 Hirschau (www.conrad.com).

Alle rechten, vertaling inbegrepen, voorbehouden. Voor reproducties van welke aard dan ook, bijv. fotokopie,<br>microverfilming of de registratie in elektronische gegevensverwerkingsapparatuur, is de schriftelijke toestemming microverfilming of de registratie in elektronische gegevensverwerkingsapparatuur, is de schriftelijke toestem uitgever vereist. Nadruk, ook van uittreksels, verboden. De publicatie is een weergave van de technische stand bij het ter perse gaan

Copyright 2016 by Conrad Electronic SE. \*1431289\_v1\_0816\_02\_hk\_m\_nl